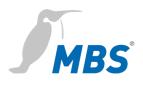

# Quick Start Universal BACnet Router Universal Gateway

2021/08

# **Table of contents**

| 1 | Introduction                         | 3  |
|---|--------------------------------------|----|
| 2 | Safety                               | 4  |
| 3 | Specifications                       | 5  |
|   | Mechanical data                      | 5  |
|   | Ambient conditions                   | 5  |
|   | Power supply BACnet Router           | 5  |
|   | Power supply Gateways X-Serie        | 5  |
|   | Power supply Gateways A-Serie        | 6  |
|   | Network connection for configuration | 6  |
| 4 | Installation                         | 6  |
| 5 | Configuration                        | 8  |
|   | Connection to the device             | 8  |
|   | Configuration interface              | 9  |
|   | Reset                                | 10 |
| 6 | Product support                      | 11 |
| 7 | Notes                                | 12 |

Imprint Manufacturer: MBS GmbH, Römerstraße 15, 47809 Krefeld; Managing Director: Martin Brust-Theiß, Gerhard Memmen-Krüger, Nils-Gunnar Fritz; Register court: Krefeld HRB 3337; USt.-IdNr: DE 120 148 529; Headquarters: Krefeld; Responsible for contents according to § 5 TMG such as § 55 RStV: Martin Brust-Theiß, Gerhard Memmen-Krüger, Nils-Gunnar Fritz

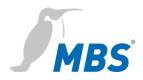

## **1** Introduction

#### Quick Start

This manual enables the basic installation and configuration work to be carried out on the device.

It must be read carefully before installation and commissioning.

Comprehensive information is provided online in the manual for the respective device:

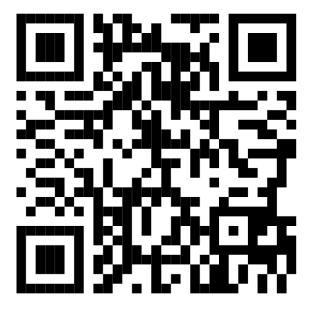

www.mbs-solutions.de/dokumentation

| Target group | This manual is intended exclusively for specialist personnel who |
|--------------|------------------------------------------------------------------|
|              | are familiar with gateway and router configuration in building   |
|              | automation.                                                      |
|              |                                                                  |
|              |                                                                  |
| Intended use | The device is only intended for the coupling of networks in      |
|              | building and industrial automation with the connection values    |

specified by the manufacturer.

## 2 Safety

The hardware and software present no direct hazards. However, in their function as a router or gateway between networks in building infrastructures, they are able to seriously disrupt the interaction of network components.

# Warning

/!`

#### Misconfiguration of hardware and software!

Faulty configuration of hardware and software can cause malfunctions in the building infrastructure on network components, sensors or actuators, **for example**:

- Monitoring devices, such as fire alarm or intrusion detection systems, are deactivated.
- Machines and fans start up unexpectedly.
- Gate valves and other valves open or close unintentionally.

Under certain circumstances, this can lead to serious injuries or death.

The device should only be configured by specialist personnel who are familiar with network configuration!

A connection to a network must not be established, before the device has been fully configured!

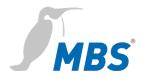

# **3** Specifications

## Mechanical data

| Casing           | Metal casing for top-hat rail mounting               |  |
|------------------|------------------------------------------------------|--|
| Protection class | IP20                                                 |  |
| Assembly         | DIN top-hat rail TS35<br>in accordance with EN 60715 |  |
| Weight           | depending on type, see manual                        |  |
| H/W/D dimensions | depending on type, see manual                        |  |

#### Ambient conditions

| Ambient temperature         | 045°C, 32113°F                                     |
|-----------------------------|----------------------------------------------------|
| Ambient humidity            | 20 to 80 percent relative humidity, non-condensing |
| Recommended lateral spacing | ≥ 15 mm to other devices on the top-hat rail       |

# Power supply BACnet Router

| UBR-01   Mk II    | Wide range input (PELV)           |
|-------------------|-----------------------------------|
| UBR   LON         | 12 to 24 Volt direct voltage or   |
| UBR-02            | 12 to 24 Volt alternating voltage |
| Power consumption | depending on type, see manual     |

# Power supply Gateways X-Serie

| Single-X          | Wide range input (PELV)<br>12 to 24 Volt direct voltage or<br>12 to 24 Volt alternating voltage |  |
|-------------------|-------------------------------------------------------------------------------------------------|--|
| Double-X          |                                                                                                 |  |
| Triple-X          |                                                                                                 |  |
| Power consumption | depending on type, see manual                                                                   |  |

## Power supply Gateways A-Serie

| maxi   Mk II, Single-A | +12 to +24 Volt direct voltage (PELV)<br>tolerance +/- 15% |  |
|------------------------|------------------------------------------------------------|--|
| maxi   Mk II, Double A |                                                            |  |
| Power consumption      | depending on type, see manual                              |  |

#### Network connection for configuration

Ethernet

10/100 Mbit, RJ45 socket

# 4 Installation

|                        | Marning                                                                                                    |
|------------------------|----------------------------------------------------------------------------------------------------|
|                        | Electric shock injury hazard!                                                                                                    |
|                        | The device may only be installed in a control cabinet (top-hat rail) when the power is disconnected.                                                                                                    |
|                        | The system must be disconnected for installation.                                                                                                    |
| Assembly / Disassembly | The device must be mounted on a top-hat rail (DIN top hat TS35 according to EN60715). The top-hat rail bracket is pre-assembled on the back of the device. The bracket is hooked into the top-hat rail from above and fixed to the underside of the bracket with a clearly perceptible click. |
|                        | Notice                                                                                                    |
|                        |                                                                                                    |

A sufficient distance ( $\geq$  15 mm) to the other components on the top-hat rail is recommended for mounting the device in the control cabinet.

This ensures better heat dissipation, which can have a positive influence on the service life of the device.

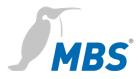

Disassembly is carried out by unlocking the bracket on the underside and carefully removing it from the top-hat rail.

## Notice

Connecting cables should be unplugged during disassembly, to avoid damage.

#### **Power connection**

The device is **exclusively** operated with protective extra low voltage. The permissible voltage range depends on the **type of device** and must be taken from chapter 3 *Specifications*.

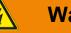

## Warning

#### Electric shock injury hazard and damage to device!

Connecting the device to deviating, excessively high supply voltages may lead to serious injuries or death.

The device is operated exclusively with Protective Extra-Low Voltage. No supply voltages that deviate from the connection values specified in the technical data may be used.

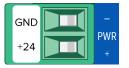

The device is supplied with a reverse polarity protected plug that is already pre-assembled in the [PWR] socket.

To connect the supply lines, it is recommended to remove the plug. The cable cores are connected and screwed according to the marking [+24 / GND].

# 5 Configuration

# **Connection to the device**

| Web server         | The device has an integrated web server for configuration. The<br>web server provides the configuration settings in the form of<br>websites.<br>Under <b>factory settings</b> , the web server is accessible at the<br>following IP address:                      |             |  |
|--------------------|----------------------------------------------------------------------------------------------------|-------------|--|
|                    |                                                                                                    |             |  |
|                    | IP address                                                                                                    | 169.254.0.1 |  |
|                    | Subnet mask                                                                                                    | 255.255.0.0 |  |
| Network connection | For configuration, the device must be connected to the computer using a network cable.                                                                                                    |             |  |
|                    | The computer then <b>automatically</b> ( <i>APIPA</i> ) receives a free<br>IP address in the address range 169.254.x.x and can communicate<br>directly with the device.                                                                                           |             |  |
|                    | If there is no direct (point to point) connection between the device<br>and the computer or if the IP address is not assigned<br>automatically, it must be configured <b>manually</b> on the computer<br>(e.g. IP address 169.254.0.5 / subnet mask 255.255.0.0). |             |  |
|                    | Notice                                                                                                    |             |  |
|                    | It is important that the manually co<br>already in use by other devices o                                                                                                    |             |  |
|                    | The way to configure the network computer depends on its operatir                                                                                                    |             |  |

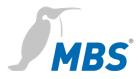

### **Configuration interface**

To open the configuration interface, the following address is entered in a web browser:

#### http://169.254.0.1 or https://169.254.0.1

Logging onTo log in to the web server for the first time, enter the user name<br/>and the preset password.

#### **Universal BACnet Router**

Password

| User name         | admin |  |  |
|-------------------|-------|--|--|
| Password          | admin |  |  |
| Universal Gateway |       |  |  |
| User name         | gw    |  |  |

GATEWAY

The password should be changed on the configuration pages (Menu item GENERAL / USER /...).

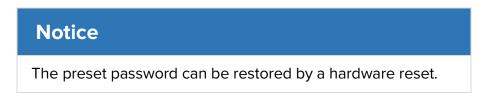

#### Usage

For working with the configuration interface, the following notes must be observed:

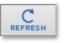

The "REFRESH" symbol must always be used to update the screen in the web server.

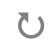

Using the web browser's standard refresh button will log you out of the web server.

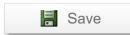

All changes must be saved by clicking <Save>. Following changes to the network configuration, it is sometimes necessary to restart the gateway.

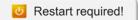

Certain configurations require the device to be restarted. The web server will show at the upper edge, this button.

Further configurationThe configuration of the respective device is explained in the<br/>associated manual. The manual is available online at<br/>www.mbs-solutions.de/dokumentation.

#### Reset

Hard-ResetWith the hardware-reset button, the device can also be resetwithout calling up the configuration interface.

#### Notice

Reset

You can find the reset button on the front of the device. The button may only be pressed with a suitable tool.

Depending on the duration of pressing, the following changes are executed:

| after 1 second   | Restart (Status-LED flashes green quickly)                                                                            |
|------------------|----------------------------------------------------------------------------------------------------|
| after 10 seconds | The IP address will be set to 169.254.0.1<br>(default) until the next restart<br>(Status-LED flashes yellow quickly). |
| after 30 seconds | Factory reset<br>(Status-LED flashes red quickly)                                                                     |

# Soft-ResetThis reset is carried out via the configuration interface. Details on<br/>this are explained in the device manual.

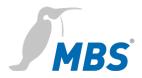

# 6 Product support

|               | MBS GmbH                 |                |
|---------------|--------------------------|----------------|
| Manufacturer  | Römerstraße 15           |                |
|               | 47809 Krefeld            |                |
| Telephone     | +49 21 51 72 94-0        |                |
| Fax           | Fax +49 21 51 72 94-50   |                |
| E-Mail        | support@mbs-solutions.de |                |
| Internet      | www.mbs-solutions.de     |                |
|               | wiki.mbs-software.info   |                |
| Service times | Monday to Friday:        | 8:30 to 12:00  |
| Service unles |                          | 13:00 to 17:00 |

# 7 Notes